## **レパルス友の会にログインできない場合**

ご利用のスマートフォンのアプリ(LINE、Instagram、Yahooなど)で レパルスのホームページをご覧いただいている場合に、 レパルス友の会のログイン画面が表示されない場合があります。 その際は、スマートフォンに入っているブラウザで開きなおしてから ログインをしてください。

<操作手順>

①右上の3つの点をタップ(アプリによっては画面右下の場合もあります) ②表示されたメニューの「Chromeで開く」など、ブラウザで開くメニューをタップ。

 標準のブラウザで開くと表示される場合もあります。 ③ブラウザの画面が開きますので「レパルス友の会ログイン」ボタンをタップしてください。 ④ログイン画面が開きますので、IDとパスワードを入力しログインをしてください。

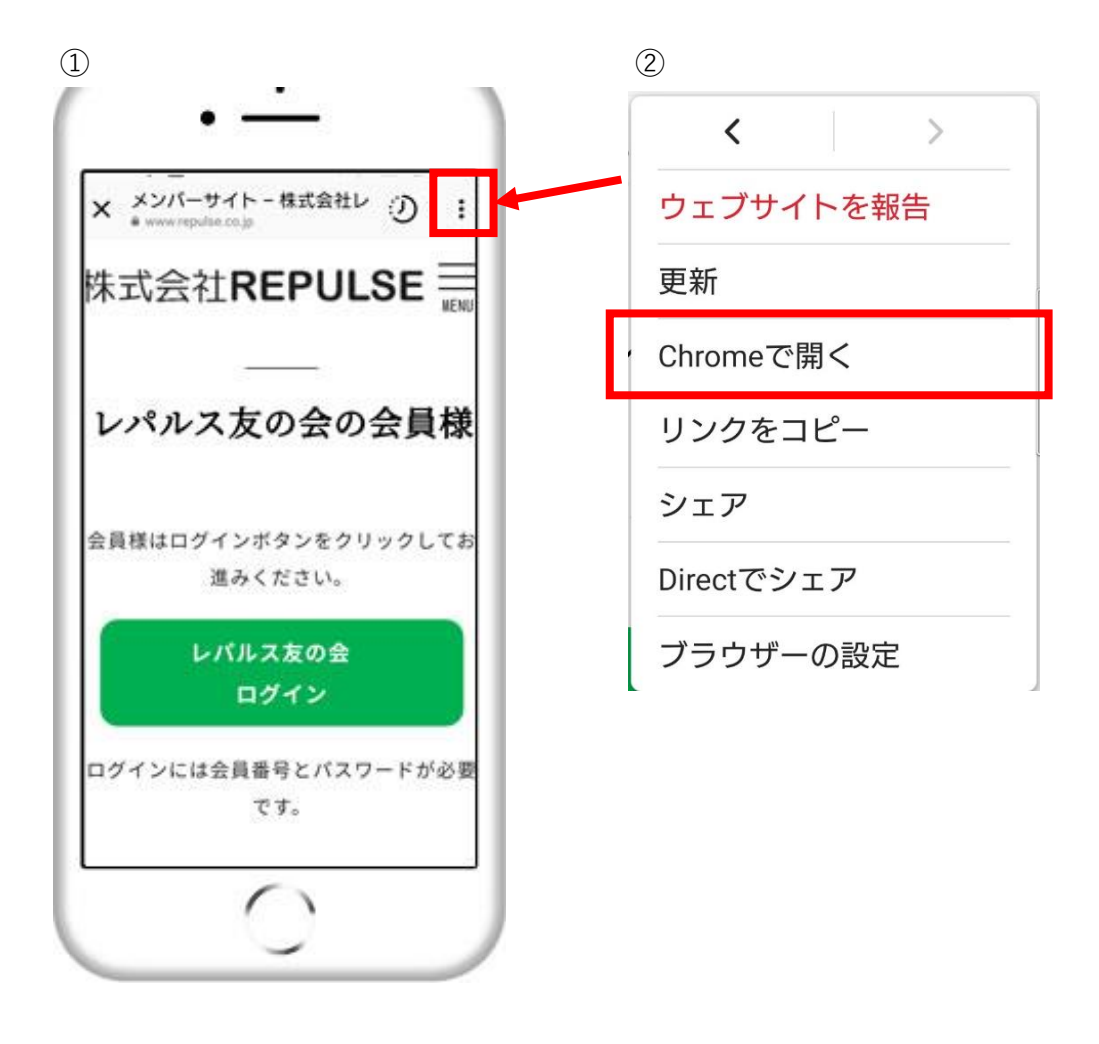

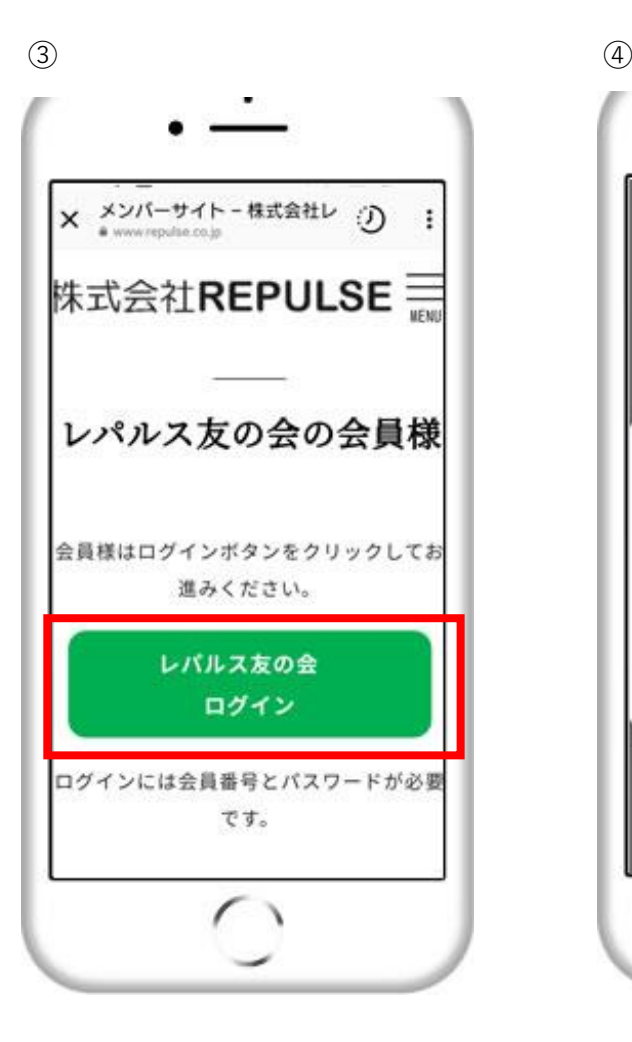

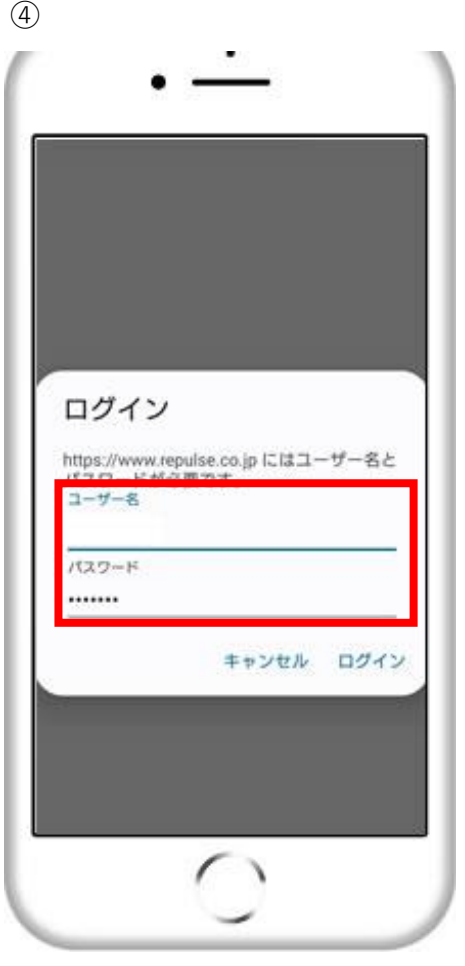